#### **1.4.2 Feedback Forms Additional Information**

A web-based feedback system has been developed for the four stakeholder groups namely – Students, Teachers, Alumni and Employers. Also, a section has been created where each year's feedback summary report and Action Taken Reports (ATRs) can be documented.

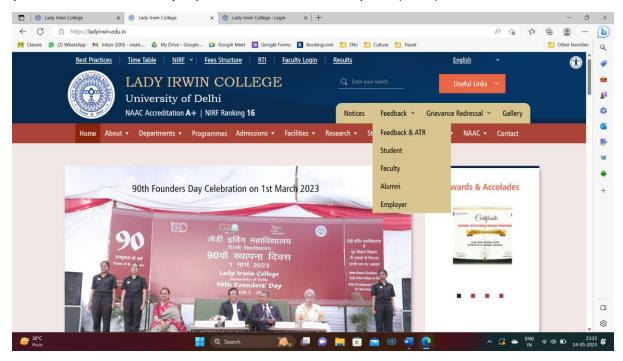

After, several dry-run exercises, the feedback system has been standardized and data for the year 2022-23 was collected from all four stakeholder groups – Students, Teachers, alumni, and employer.

- All Teachers members were sent emails via <u>contact@ladyirwin.edu.in</u> on their official ids to fill out the feedback forms for the session 2022-23. The email sent had the feedback form link, login details as well their respective password to login to the feedback form.
- 2. The alumni were contacted and the link for filling up the feedback form was shared with them to receive their feedback (<u>https://ladyirwin.edu.in/feedback/alumni</u>). Once the alumni log in to the page, they enter their email id. OTP goes to their registered email id. By entering the OTP, they log in to the alumni feedback section of the portal. They fill in their details and save and then give feedback on the 13 questions given in the form (screenshot below).

| n mbox (205) swata G my brive dobgie Dr dobgie meet 🛅 dobgie roms                                                                             | 🖪 Booking.com 📋 ENv 📋 Culture 📋 Travel                                                  |                       |  |
|----------------------------------------------------------------------------------------------------|-----------------------------------------------------------------------------------------|-----------------------|--|
|                                                                                                    | Welcom                                                                                  | Welcome Alumni Logout |  |
| Lady In                                                                                                    | rwin College                                                                            |                       |  |
| Alum                                                                                                    | nni Feedback                                                                            |                       |  |
| Dear Alumni,<br>Thank you for selecting Lady Invin College as the institute for your higher educat<br>survey to receive feedback from Alumni. | tion. You are an integral part of the Lady Irwin College family. We are carryin         | ng out a              |  |
| Enter Name *                                                                                                    | Select Year of Passing out *                                                            |                       |  |
| Enter Name                                                                                                    | Select                                                                                  | ~                     |  |
|                                                                                                    |                                                                                         |                       |  |
| Select Department *                                                                                                    | Which course you have done in college?*                                                 |                       |  |
| •                                                                                                    | Which course you have done in college?*  Select                                         | ~                     |  |
| •                                                                                                    |                                                                                         | ~                     |  |
| - Select Department name                                                                                                    | ✓ - Select                                                                              | ~                     |  |
| - Select Department name<br>Further Studies if any after Lady Irwin (Degree and Institute)                                                    | <ul> <li>Select</li> <li>Current Occupation (Designation and Organization) *</li> </ul> | ~                     |  |

3. The **employers** were contacted and the link for filling up the feedback form was shared with them to receive their feedback

(https://ladyirwin.edu.in/feedback/employer)

Once the employer login to the page, they enter their email id. OTP goes to their registered email id. By entering the OTP, they log in to the employer feedback section of the portal. They fill in their details and save and then give feedback on the 13 questions given in the form (screenshot below).

| luates students                                               |  |  |  |
|---------------------------------------------------------------|--|--|--|
|                                                               |  |  |  |
|                                                               |  |  |  |
|                                                               |  |  |  |
| Type of organization *                                        |  |  |  |
|                                                               |  |  |  |
| Your phone number *                                           |  |  |  |
|                                                               |  |  |  |
| Select Which of our students are hired in your organization?* |  |  |  |
|                                                               |  |  |  |
|                                                               |  |  |  |
|                                                               |  |  |  |
|                                                               |  |  |  |
|                                                               |  |  |  |
| -                                                             |  |  |  |

4. The **students** were contacted and the link for filling up the feedback form was shared with them to receive their feedback (<u>https://ladyirwin.edu.in/feedback/student</u>).

### Steps for students to give feedback -

- 1) The student login to <a href="https://ladyirwin.edu.in/feedback/student">https://ladyirwin.edu.in/feedback/student</a>
- 2) The student enters her institutional email address
- 3) The OTP is sent to the student's email address,
- 4) The student enters the OTP in the application
- 5) The OTP gets verified
- 6) Students enter the application
- 7) The student adds her name and surname
- 8) She also selects the degree, course, year, semester

|                                                                                                    |                          |                                          |              | Welcome DI.OW                  |                    |  |
|----------------------------------------------------------------------------------------------------|--------------------------|------------------------------------------|--------------|--------------------------------|--------------------|--|
|                                                                                                    | Lady Iru                 | vin College                              |              |                                |                    |  |
|                                                                                                    | Student Reg              | istration Form                           |              |                                |                    |  |
| Dear Students,                                                                                                    |                          |                                          |              |                                |                    |  |
| We would greatly appreciate your feedback about<br>carefully answer Your identity and responses will I<br>First Name * |                          | rengthen the college prog<br>Last Name * | ammes and in | nfrastructure. We request to i | read the questions |  |
| Enter first name                                                                                                    | Enter last name          |                                          |              |                                |                    |  |
| Email Address *                                                                                                    | Select Degree *          |                                          | Select       | t Course *                     |                    |  |
| swati.kwatra@lic.du.ac.in                                                                                              | Post-Graduate            |                                          | ~ M.S        | Sc DCE                         | ~                  |  |
| Select Year *                                                                                                    | Semester currently study | Semester currently studying in *         |              | Select Section *               |                    |  |
| 1                                                                                                    | ~ 2                      | 2 ~                                      |              | ction A                        | ~                  |  |
|                                                                                                    |                          |                                          | lf no s      | ection is allocated, please se | elect Section A    |  |
|                                                                                                    | Save                     | & Next                                   |              |                                |                    |  |
| Lady Irwin College, Feedback System 1.1                                                                                |                          |                                          |              | Pow                            | ered by WhiteCode  |  |

Melearra Dr CMATHKMATDA H acaut

- 9) She clicks on the button 'Save and next'
- 10) The next screen shows her the dashboard
- 11) She clicks the 'Course Transaction' feedback button
- 12) Based on his earlier selection, She gets courses and teachers' list
- 13) She gives feedback and submits it

The students' class representatives of various courses are actively involved to motivate and get the forms filled out and the Teachers' representatives from each department were involved to get forms filled out by Teachers, Alumni, and Employers.

Using the admin login to the feedback portal, data, and analysis reports of the four stakeholders' groups could be downloaded in both MS Excel and PDF formats from the feedback portal.

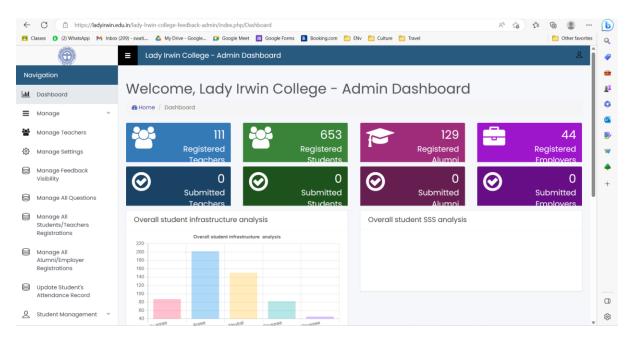

As shown in the figure above, the various features in the feedback portal are -

#### 1) Dashboard -

- a) Manage registration of 4 stakeholder groups Students, Teachers, Alumni, and Employers
- b) View the submission status of the above 4 stakeholders.
- c) Overall graphs of the various categories for which feedback has been taken Infrastructure, Students Satisfaction Survey analysis, Course Transaction analysis, Alumni, Employer, and Teacher's feedback.
- 2) Manage Teachers

This allows the system to update the list of teachers as per requirement. The details such as the subject taught by the teacher, the specific course in which the subject is taught along with the year, semester, and section could be added.

## 3) Manage feedback

This allows the admin to turn the feedback system on and off as per the requirement

# 4) Manage Students

This allows the system to update the list of students as per requirement. The details such as their degree, course, year, and semester could be added or edited.